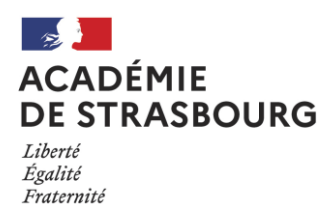

## *Rectorat-SAIO DSDEN du Bas-Rhin DSDEN du Haut-Rhin*

Mise à jour : 28/11/2022

Procédures et modes d'emploi A05 SLO

## **Ouverture SLO – décembre 2022**

Le service en ligne Orientation (SLO) sera ouvert aux familles dès le 9 décembre 2022, mais avant cette ouverture un certain nombre de **préalables** sont nécessaires :

- **Fermer l'accès à SLO dans votre tableau des bord « Vie établissement » dans SIECLE au plus tard le 8 décembre.**
- **Les enseignements de spécialité doivent impérativement être paramétrés, avant le début de la phase provisoire** de votre établissement pour éviter des saisies incohérentes de la part des familles.
- Dans Siècle BEE, **renseigner les adresses mail** de tous les représentants légaux de l'élève.
- **Compléter les champs personnalisables des flyers dédiés**, avec les dates d'ouverture et de fermeture de chaque phase sur le service en ligne orientation, puis **les diffuser aux familles**.

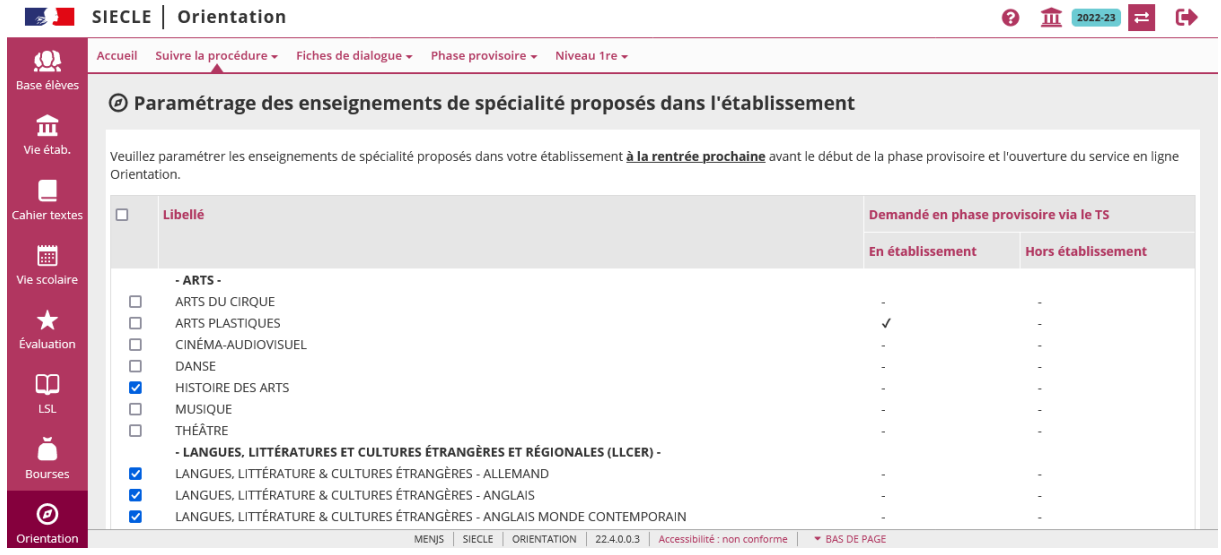

Pour rappel : SLO est une application nationale dont la gestion est assurée localement par les établissements scolaires en fonction de leur calendrier. L'ouverture d'un conseil de classe ferme automatiquement l'accès de SLO aux familles des élèves concernés et sa clôture permet la consultation des avis par les représentants légaux.

- la synchronisation SLO -> orientation se fait toutes les nuits à 01h30
- la synchronisation orientation -> SLO se fait toutes les nuits entre 03h00 et 04h00

**Attention : ne pas renseigner les intentions provisoires** d'un élève avant l'ouverture du Service en Ligne Orientation ou le retour de la fiche de dialogue complétée. La saisie dans SLO écrasera la vôtre.

En cas de difficultés ou problème technique, merci de contacter l'assistance informatique académique

- 1. via l'application **CIRrUS** disponible sur le portail arena
- 2. par courriel à **[assistance@ac-strasbourg.fr](mailto:assistance@ac-strasbourg.fr)**
- 3. par téléphone au **0 806 000 891**

Pour les questions de procédures, il vous appartient de vous tourner vers le SAIO.

Documents d'accompagnement via ARENA dans DELIS sous Scolarité du 2nd degré> Orientation> Téléservice Orientation.